# **MUNTATGE D'UNA IMPRESSORA 3D**

# **ABSTRACT**

Aquest treball conté l'esforç de muntar la impressora 3D més econòmica del mercat, l'Anet A8. S'explica el repte superat, amb els seus problemes i solucions, pas a pas, perquè tothom que el llegeixi sigui capaç de muntar-ne una sense cap coneixement inicial sobre el tema.

Però no només es parla de la pràctica. No es podia deixar de costat el gran món de la impressió 3D, així que també s'expliquen els seus orígens, tipus i avenços que estan ajudant a la humanitat.

*Este trabajo contiene el esfuerzo de montar la impresora 3D más económica del mercado, la Anet A8. Se explica el reto superado, con sus problemas y soluciones, paso a paso, para que todos los que lo lean sean capaces de montar una sin ningún conocimiento inicial sobre el tema.*

*Pero no solo se habla de la práctica. No se podía dejar de lado el gran mundo de la impresión 3D, así que también se explican sus orígenes, tipos y avances que están ayudando a la humanidad.*

# **ÍNDEX**

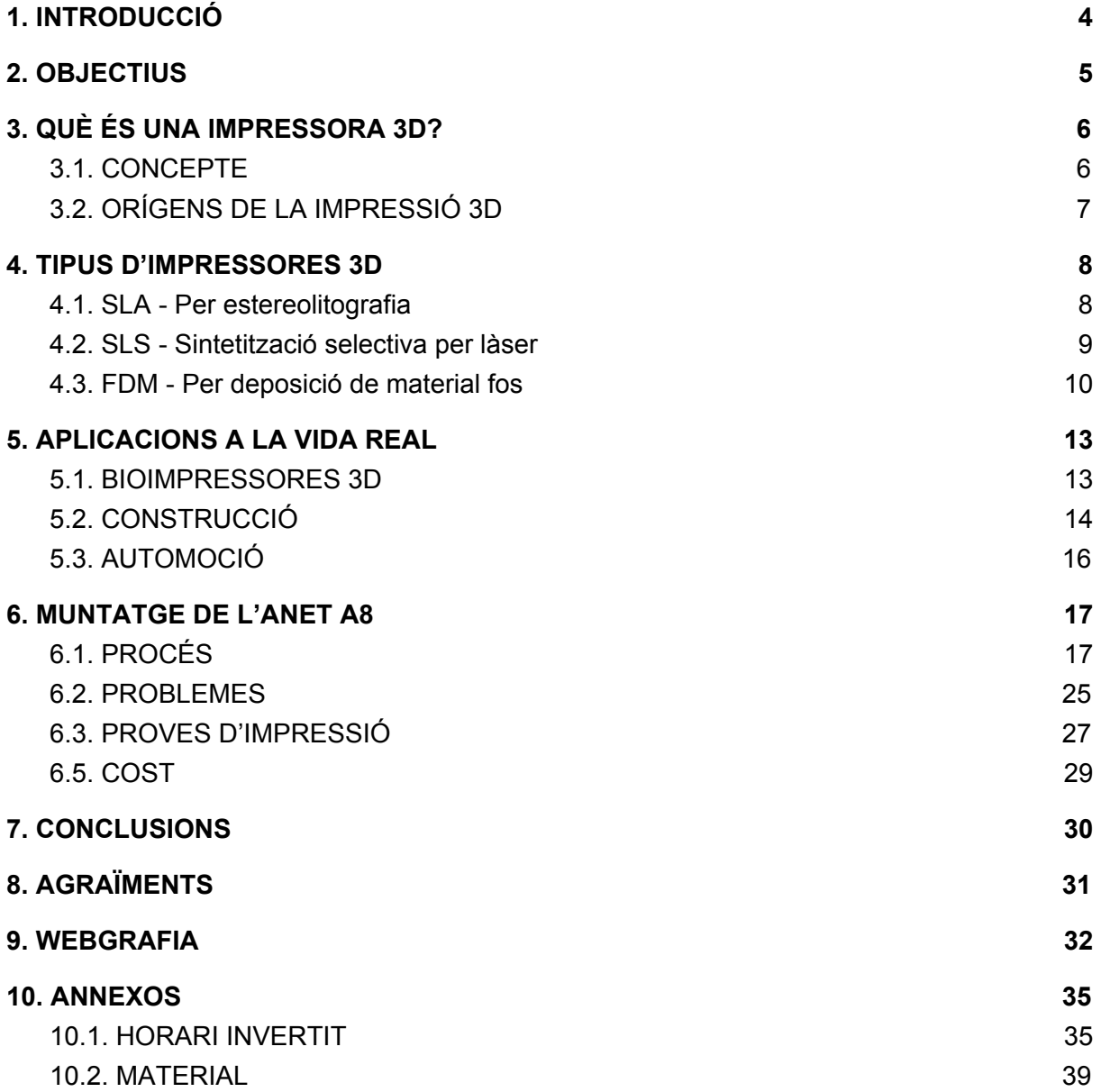

# <span id="page-3-0"></span>**1. INTRODUCCIÓ**

Vaig començar a interesar-me en les impressores 3D en una conferència sobre elles al saló del manga (Barcelona). Allí ens explicaven el seu funcionament i ens en recomanaven algunes del mercat. Des de llavors em preguntava si seria tan difícil tenir-ne una a casa. Quan va arribar el moment de plantejar-me el tema del treball de recerca vaig veure una oportunitat per respondre a aquest dubte. Obviament no podia comprar una impressora ja montada i en funcionament, ja que el preu es disparava.

La meva primera idea va ser la de construir una impresora 3D a partir d'una altra, imprimint les peces que pogués i comprant les que no.

La segona idea va ser que, a part d'imprimir peces amb l'altra impresora 3D, agafaria peces d'ordinadors vells de la deixalleria en lloc de comprar-les.

Encara que tenia un institut que em deixava imprimir les peces necessàries, finalment, vaig assumir que ninguna d'aquestes dos idees es podrien dur a terme, ja que es necessiten uns coneixements del tema molt més elevats dels que tinc, així com més temps.

Vaig decidir-me per comprar un kit amb la impresora més econòmica del mercat: l'Anet A8.

## <span id="page-4-0"></span>**2. OBJECTIUS**

- Ser capaç de muntar la impressora 3D més econòmica del mercat i que funcioni, dins del temps determinat i sense elevar molt el meu pressupost. Així es provaria que tothom en pot tenir una.
- Iniciació en el món del disseny i impressió 3D, ja que serien coneixements útils si estudio enginyeria de Disseny Industrial i Desenvolupament del Producte, posteriorment.
- Utilitzar la impressora per a oci després del treball, i vendre peces que imprimeixi.

# <span id="page-5-0"></span>**3. QUÈ ÉS UNA IMPRESSORA 3D?**

### <span id="page-5-1"></span>**3.1. CONCEPTE**

Una impressora 3D és una màquina capaç d'imprimir figures amb volum, és a dir, amb amplada, altura i llargada. Fa la impressió de ser un aparell "màgic" que crea objectes del no-res, però té un procés al darrera que ho fa possible.

El seu funcionament es basa en crear un objecte dividint-lo en capes succesives fins a tenir un model en 3 dimensions. Inicialment es té un dibuix original fet amb llapis (llevat que es dissenyi directament amb un programa digital), que després es tansforma amb un programa CAD (Disseny Assistit per Computador) i finalment serà dividit en capes per poder imprimir-lo. En aquest treball, per separar els dissenys en capes (també dit "filetejar" el disseny) s'ha utilitzat el programa CURA.

#### www.areatecnologia.com

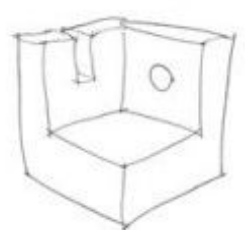

Modelo original

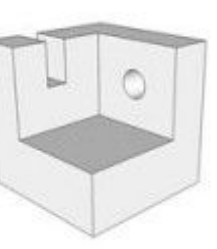

Modelo CAD

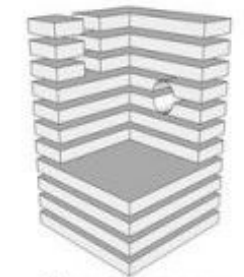

Separación en capas para impresion 3D

## <span id="page-6-0"></span>**3.2. ORÍGENS DE LA IMPRESSIÓ 3D**

Charles Hull (Clinton, Colorado, 1939), cofundador de 3D Systems, va ser el creador de la estereolitografia (SLA), desenvolupada el 1983. Tot va començar el 1980, quan Hull treballava a Ultra Violet Products, on es modelava resina amb llum ultraviolada i s'utilitzava per a cobrir mobles. La seva idea va ser col·locar cents de capes de plàstic, una sobre l'altra, i aprofitar la llum ultraviolada per donar-los diferents formes. Però per convertir capes de plàstic en objectes de tres dimensions, necessitava una màquina. A més, havia de ser una màquina ràpida, ja que amb el tipus de producció del moment s'havia d'esperar mesos només per provar els petits prototips de plàstic.

Després d'un any, Hulls va desenvolupar un sistema en que la llum ultraviolada il·luminava una cubeta rellena de fotopolímer. Aquest material canvia de líquid a sòlid quan percep llum. Així es podia dibuixar la forma i rellenar amb capes fins que l'objecte estés complet. La impressora només realitzava figures molt simples.

A meitat dels 80, la màquina ja va evolucionar lo suficient per arribar al comerç. L'invent es va patentar el 1986, el mateix any que es va fundar 3D Systems, la primera companyia d'impressores 3D. El primer exemplar va sortir un any després. La primera impressió va ser una petita copa negra.

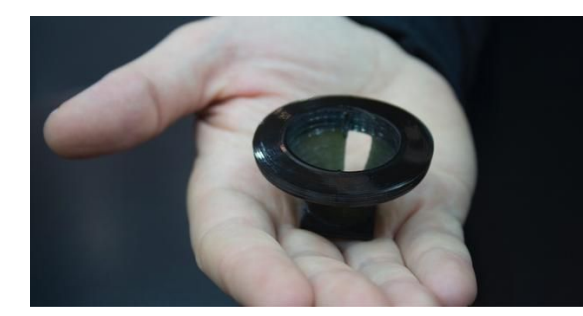

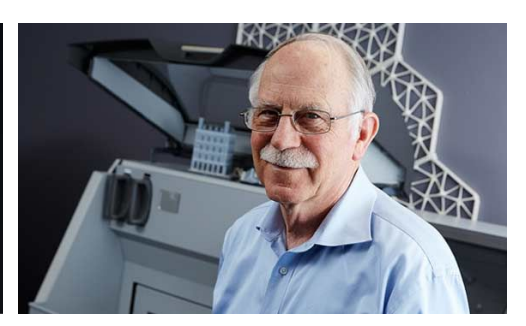

*Primera impressió, copa negra FONT: 3DFILS Charles Hull FONT: EPO*

## <span id="page-7-0"></span>**4. TIPUS D'IMPRESSORES 3D**

### <span id="page-7-1"></span>**4.1. SLA - Per estereolitografia**

Va ser la primera en ser utilitzada. Un làser ultravioleta (que es mou en els eixos X i Y) s'aplica a una resina sensible a la llum. Així la resina es solidifica en diferents capes, gràcies a que la base va baixant per fer cada capa en l'eix Z.

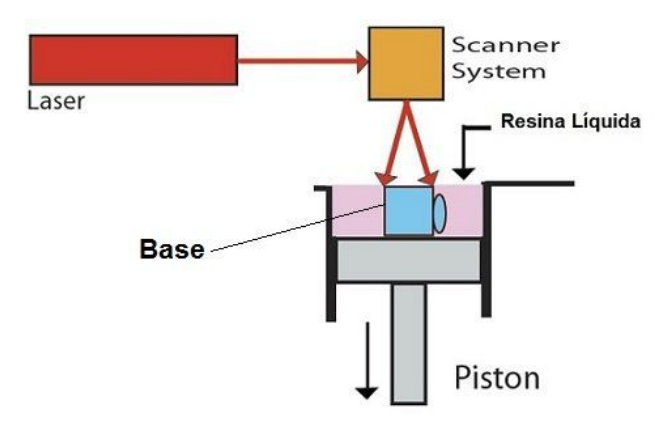

El seu inconvenient és que hi ha un gran desperdici de material i que les impressions han de ser petites (les impressores no tenen gran tamany), a més de ser un dels mètodes més car. Però el seu avantatge és que s'aconsegueix una qualitat inigualable. Aquesta qualitat és gràcies a que el disseny CAD conté el patró que ha de seguir el làser per delinear la geometria de l'objecte sobre el fotopolímer. El software de la impressora ajuda a compensar les diferències del disseny perfeccionant-lo i permetent optimitzar el resultat.

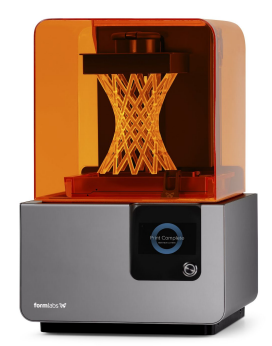

*IMPRESSORA SLA FORM 2 Font: Shop 3D*

### <span id="page-8-0"></span>**4.2. SLS - Sintetització selectiva per làser**

Un làser traça sobre la superfície d'una pols fortament compactada de material termoplàstic delineant el patró geomètric que ha de seguir per crear l'objecte. Aquesta pols s'estén amb un corró que controla el gruix, fent així que n'hi hagi la quantitat exacta. La pols, que es subministra amb el corró, està sobre un pistó que puja quan es necessita més pols en el procés.

El làser de CO2 que proporciona una calefacció per infrarojos, al entrar en contacte amb la pols, la fon. Tot això està guardat a una càmera que es troba uns graus per baix del punt de fusió de la pols, proporcionant més control i accelerant la fabricació al no haver d'elevar molt la temperatura.

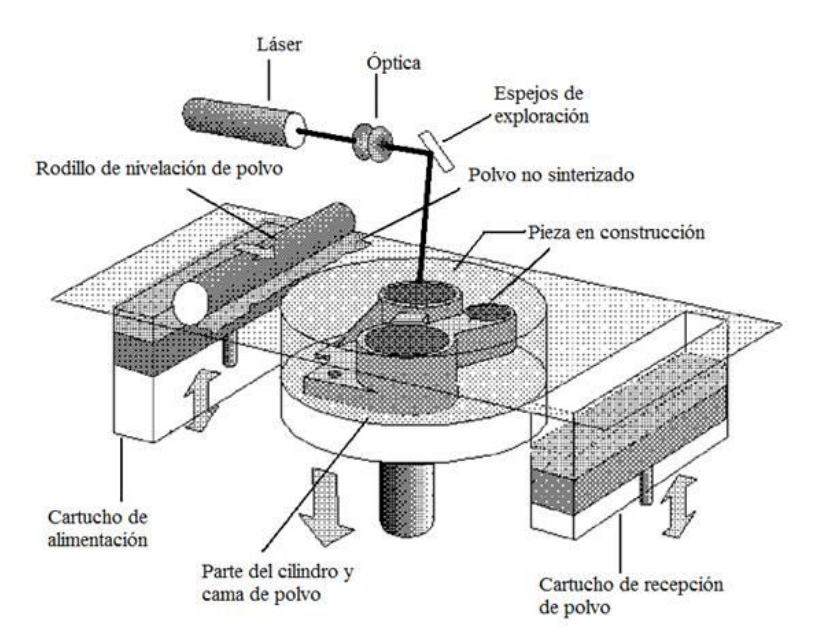

L'avantatge d'aquest tipus d'impressora és que no hi ha desperdici, encara que el seu cost és molt elevat (ronda els 200.000\$)

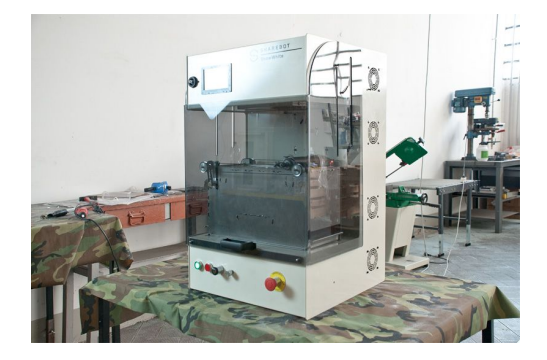

*IMPRESSORA SHAREBOT SNOWWHITE Font: SHAREBOT*

### <span id="page-9-0"></span>**4.3. FDM - Per deposició de material fos**

És el sistema més habitual dels usuaris particulars, i el de la impressora d'aquest treball. Funciona mitjançant l'ús de filament continu de material termoplàstic, que es torna flexible o moldejable quan supera una temperatura concreta, i es solidifica un cop es refreda.

El filament va a l'extrusor, que el captura amb un petit engranatge situat al capçal, tenint així control sobre la velocitat d'impressió i permetent la retracció del material. Dins de l'extrusor hi ha una resistència que anirà calentant el material fins que arribi a la boquilla, per on sortirà, arribant a la base d'impressió. La base de impressió (en el meu cas i en general) també tenen una resistència que les calenta, facilitant l'adhesió de la peça.

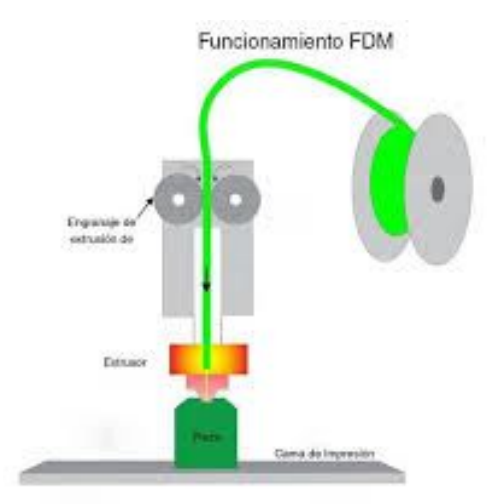

Dins de les FDM trobem 4 tipus d'impressora 3D:

**Cartesiana:** El tipus més comú i el de la impressora d'aquest treball. Utilitzen un sistema de coordenades dimensionals (eixos X, Y i Z). Aquests eixos s'utilitzen per determinar la localització del capçal d'impressió i corregir la direcció del moviment. La base es mou per l'eix Z i l'extrussor pel X i Y. Cada eix requereix un motor.

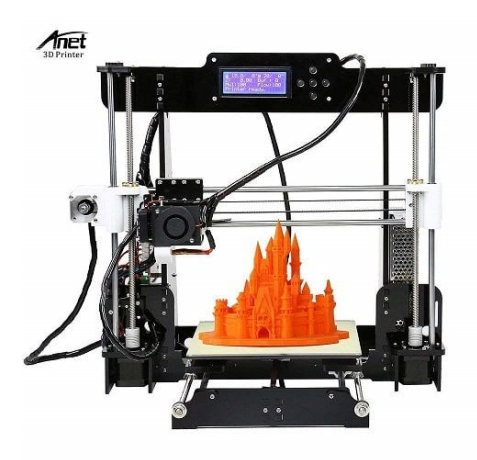

*IMPRESSORA ANET A8 Font: Impresora-3d online*

**Polar:** Aquestes no tenen eixos X Y i Z, es regeixen per angle i longitud. La base (que és circular) gira, el capçal d'impressió va a dalt, a baix, a l'esquerra i a la dreta i l'extrusor a dalt i a baix. Només es requereixen dos motors. Es pot imprimir un major volum en un espai més petit que amb les cartesianes.

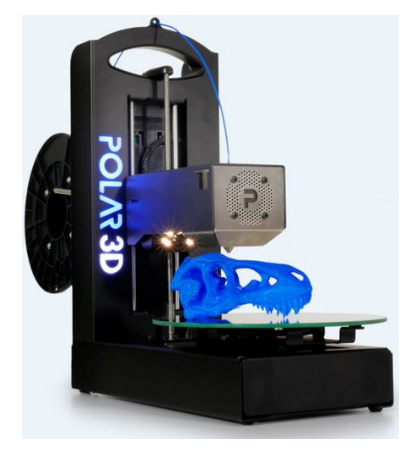

*IMPRESSORA POLAR 3D Font: Academic Superstore*

**Delta:** S'utilitzen coordenades cartesianes i la base circular combinada amb l'extrusor, que es fixa per damunt amb una configuració triangular. Els 3 dispositius poden moure's a dalt i a baix, permetent al capçal d'impressió moure's en 3 dimensions. No és tan precisa com la cartesiana, però és la més ràpida i es poden fer impressions molt altes.

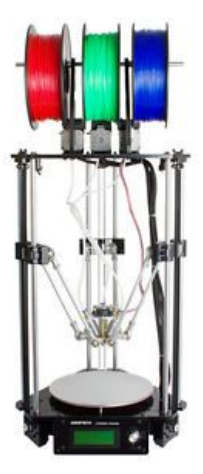

*IMPRESSORA DELTA ROSTOCK Font: Ebay*

**Braç robòtic:** Està en desenvolupament, dóna moltes possibilitats d'impressió de dissenys complexes ja que no necessita una base fixa i té una gran mobilitat. De moment la seva qualitat deixa molt a desitjar.

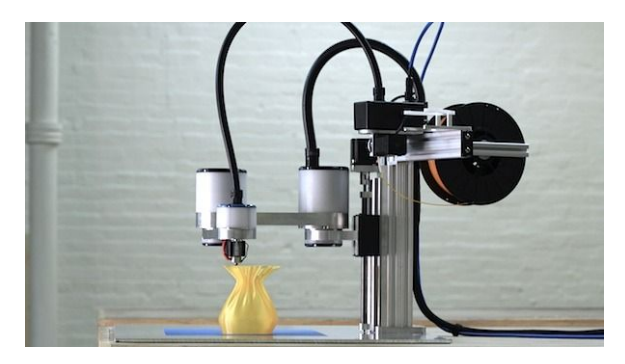

*IMPRESSORA SCARA Font: 3Ders*

## <span id="page-12-0"></span>**5. APLICACIONS A LA VIDA REAL**

### <span id="page-12-1"></span>**5.1. BIOIMPRESSORES 3D**

La ciència ja està investigant amb impressores 3D que creen teixit viu. Aquestes bioimpresores utilitzen, en lloc de tinta, cèl·lules humanes. Col·loquen capes de cèl·lules per formar teixits i òrgans tridimensionals.

A l'Institut de Medicina Regenerativa de la Universitat Wake Forest, ja utilitzen en pacients orelles fetes amb bioimpresores. Per imprimir una orella, la impressora crea una "bastida" flexible i porosa d'hidrogel (un tipus de polímer) que es recobreix de cèl·lules de pell i cartílag, que van creixent i rellenant el motlle en forma d'orella. Amb el temps l'hidrogel es biodegrada, i en uns sis mesos l'orella està composta totalment de cèl·lules humanes. Anthony Atala, director de la universitat, afirma que les cèl·lules utilitzades són dels propis pacients, per evitar qualsevol rebuig.

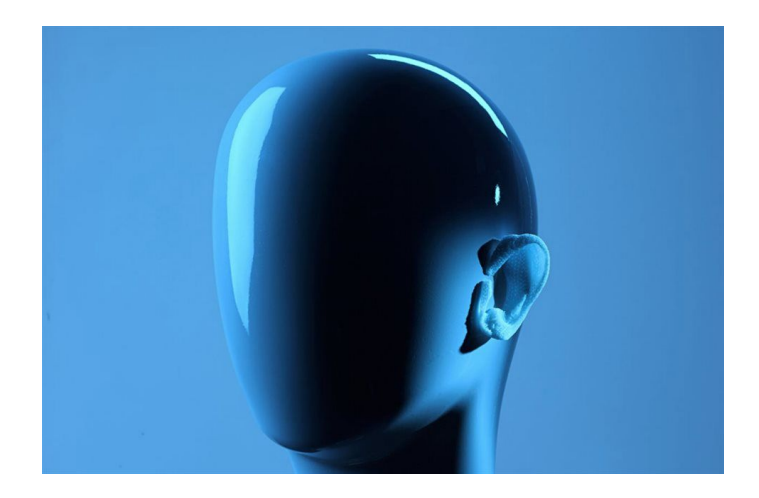

*MOTLLE D'ORELLA FONT: UNIVERSITAT WAKE FOREST*

Un altre cas és el de les primeres còrnies humanes impresses en 3D. La còrnia és la membrana dura i transparent de l'exterior de l'ull, que permet el pas de la llum i protegeix l'iris i el cristal·lí. Hi ha molta demanda de còrnies actualment, ja que s'estima que uns 10 milions de pacients requeririen una intervenció quirúrgica per evitar una posible ceguesa per alguna enfermetat de la còrnia. Però, com les còrnies disponibles per al trasplant són escasses, s'ha estat investigant l'opció de còrnies regenerades a partir de cèl·lules mare.

Amb aquest objectiu, un equip científic de la Universitat de Newcastle, Regne Unit, ha desenvolupat un mètode més eficient: fabricació de còrnies humanes impreses en 3D. Els investigadors van mesclar cèl·lules mare de la còrnia d'un donant sa amb una solució d'alginat i col·làgen que actua com una "biotinta". Amb bioimpressores 3D de baix cost, el compost va ser extruït (imprès) formant una còrnia humana en menys de 10 minuts.

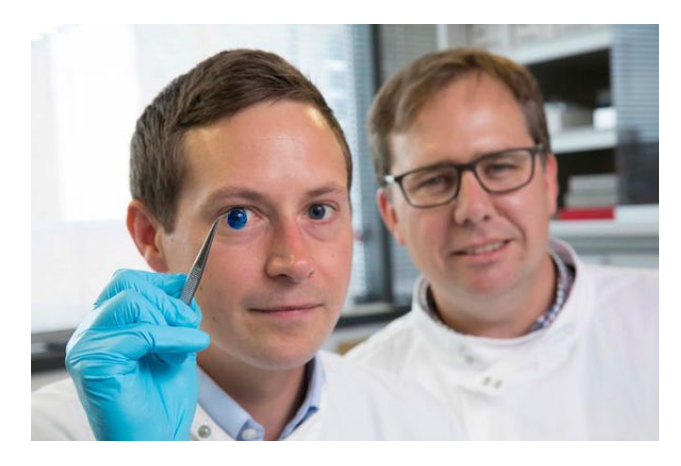

*Font: John Millard, Newcastle University*

El futur dels trasplants és la impressió 3D, però de moment no es poden implantar òrgans impresos, encara que s'espera començar molt aviat. Per ara, s'estan utilitzant ronyons i fetges en miniatura per provar fàrmacs, entre aquests, tractaments de quimioteràpia.

### <span id="page-13-0"></span>**5.2. CONSTRUCCIÓ**

La primera casa construida completament amb una impressora 3D es troba a Stupino Town, Moscú. Els seus autors són les companyies Apis Cor (EE.UU.) i PIK (Rusia). La casa es va construir en 24 hores amb una impressora tipo grua petita i fàcil de transportar, que aplicava el material al seu voltant i que, al acabar la seva feina, va ser retirada des del sostre. Les seves dimensions són de 38 metres quadrats. Com el procés d'impressió està automatitzat al màxim, es redueix el marge d'error humà. El cost va ser de 10.134\$ incloent el material per a les fundacions, sòl, parets, sostre, finestres, acabaments i mà d'obra. Comparant-la amb una construcció tradicional d'Argentina, el cost va ser un 40% inferior (1.500\$/m2 - 266\$/m2). El material de construcció, o la "tinta" era na mescla composta de cement.

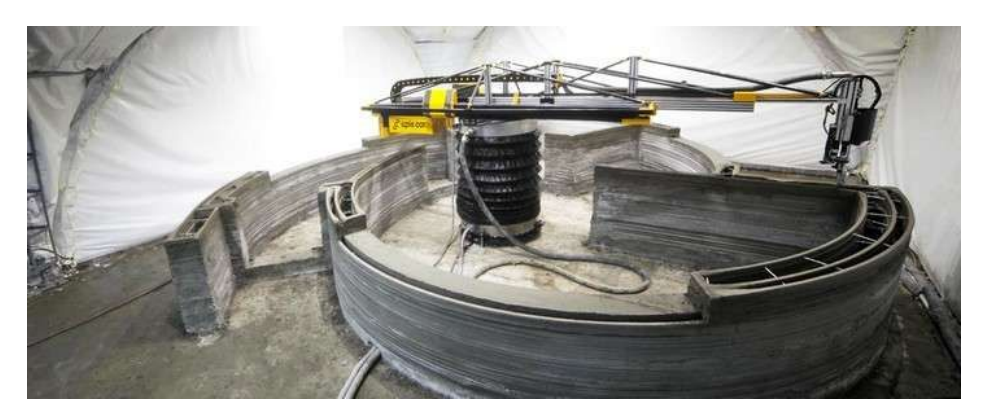

*IMPRESSIÓ DE LA CASA FONT: CLARIN.COM*

Aquests avenços també han arribat a Espanya, com és el cas del pont creat per una impressora 3D a Alcobendas, Madrid. És un pont per vianants de 12 metres de llarg i 1'75 metres d'ample. Està fet amb vuit peces impreses prèviament amb formigó micro reforçat. La impressió i instal·lació va ser obra de l'empresa Acciona, i el disseny de l'Institut d'Arquitectura Avançada de Catalunya (IAAC). El seu disseny està basat en les irregularitats de la natura, amb tècniques d'arquitectura orgànica i biomimètica. S'ha produït un gran estalvi de recursos i energia.

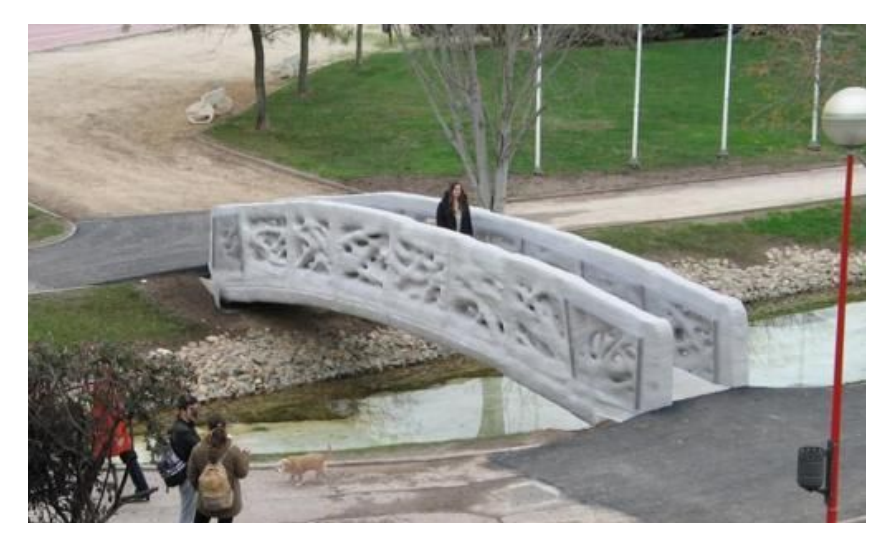

*PONT DE MADRID FONT: DIARI ABC MADRID, LUCÍA SÁNCHEZ*

## <span id="page-15-0"></span>**5.3. AUTOMOCIÓ**

Aquesta tecnologia porta temps sent utilitzada per les companyies automobilístiques per fer recanvis: Volkswagen Classic Parts, amb el seu projecte per crear les seves pròpies peces de cotxes clàssics, més difícils d'aconseguir; Toyota, amb maquetes a escala dels seus motors; Ford, creant peces més lleugeres i menys costoses; Opel, creant peces utilitzades posteriorment a les plantes de producció i produint el logotip del nom de cotxes com l'Adam o l'Adam Rocks…

Però la companyia xinesa Polymaker, amb el disseny de la start-up italiana X Electrical Vehicle, ha anat més enllà. Han fabricat el LSEV, el primer vehicle del món imprès quasi totalment amb una impressora 3D. Tot ha estat fet amb aquesta tecnologia menys el xassís, parabrisa, ventanilles, seients i pneumàtics.

Amb 57 peces plàstiques front les 2.000 que pot tenir qualsevol cotxe, aquest model té un gran benefici mediambiental, 450 quilograms de pes, 150 quilòmetres d'autonomia, una velocitat punta de 70km/h i un cost 70% inferior als seus rivals. A més, només han tardat tres dies en construir-lo. El seu cost són uns 8.500\$.

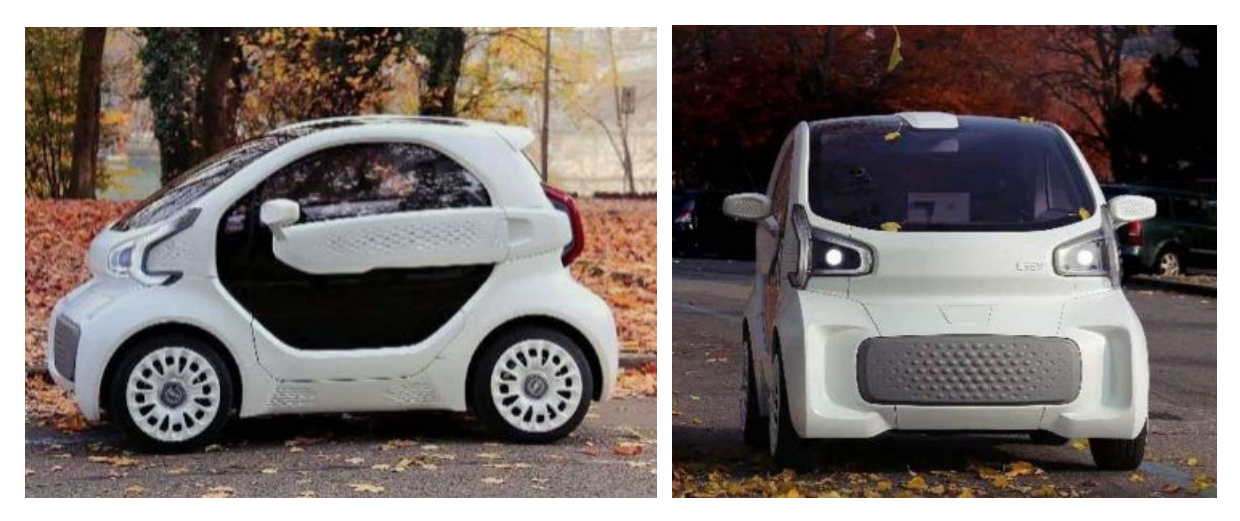

*FONT: DIARI EL MUNDO MOTOR*

## <span id="page-16-0"></span>**6. MUNTATGE DE L'ANET A8**

## <span id="page-16-1"></span>**6.1. PROCÉS**

L'estructura de la base és de metacrilat, i totes les peces s'uniran amb els cargols i rosques que els corresponen. Tot el procés ve explicat en una targeta SD inclosa al kit de la impressora, però només en anglès i xinès, per lo que en aquest treball s'ha seguit el procediment explicat amb tutorials a Youtube.

Per començar, s'han de treure les proteccions de totes les peces de l'estructura.

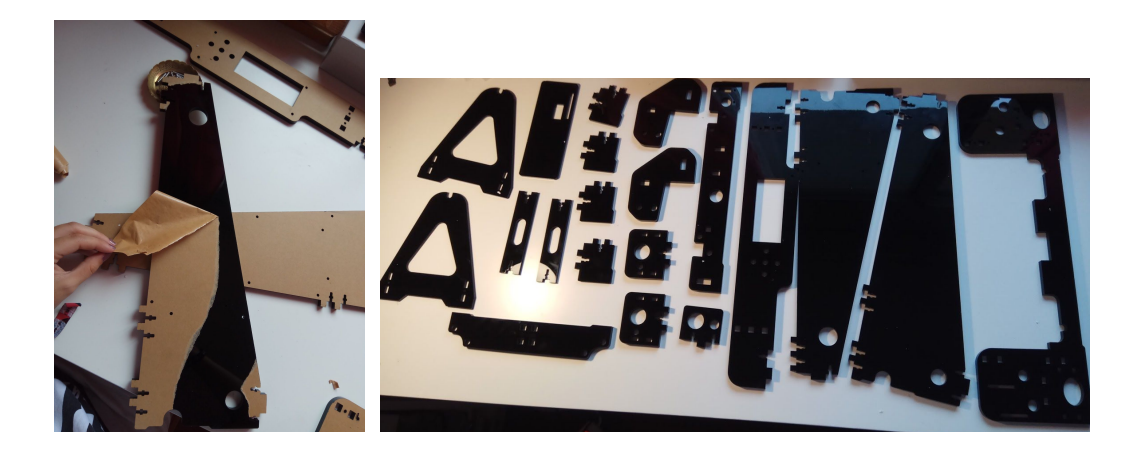

Un cop tretes, s'ajuntaran les peces laterals amb la peça que subjecta la pantalla LCD i amb la frontal de la base.

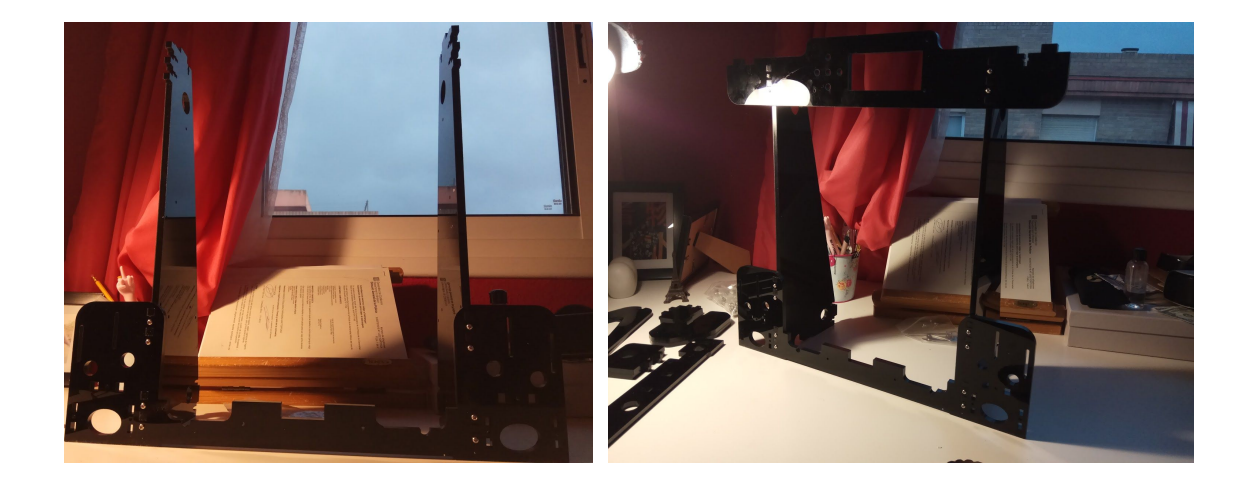

A continuació es fixa el motor Y amb el seu final de carrera a la base de darrere, i s'afegeix al conjunt.

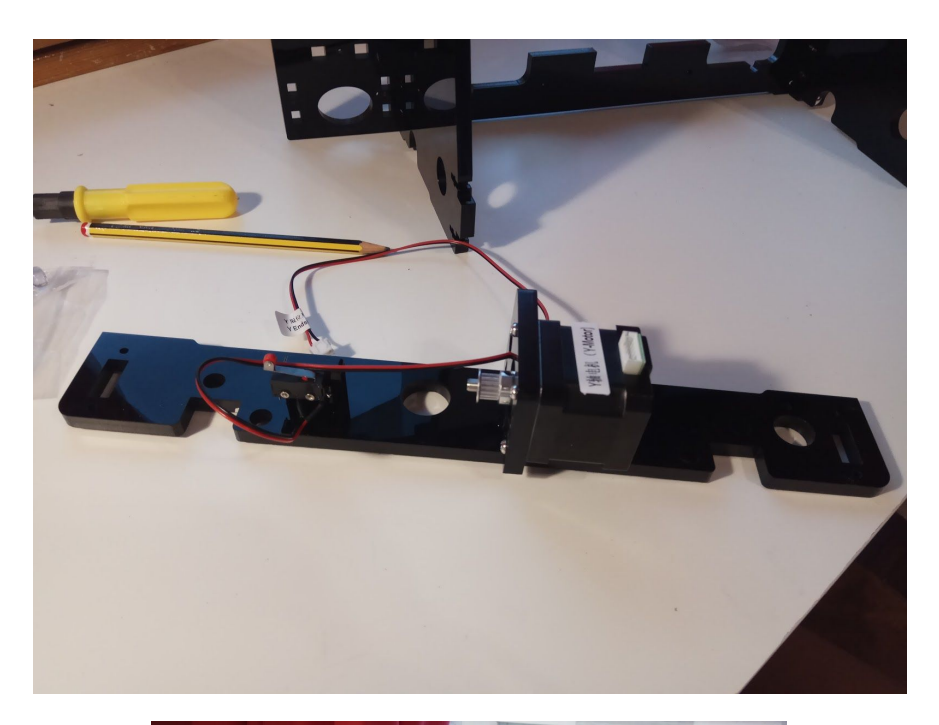

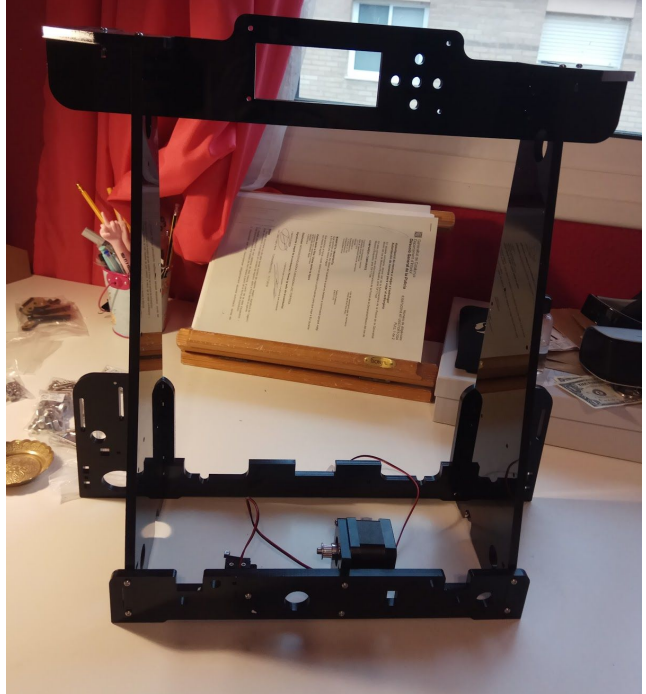

18

Ajuntant peces més petites, s'obtindrà la peça per on passarà la corretja de transmissió del motor Y i la base calenta, a més de les barres per on es desplaçarà aquesta.

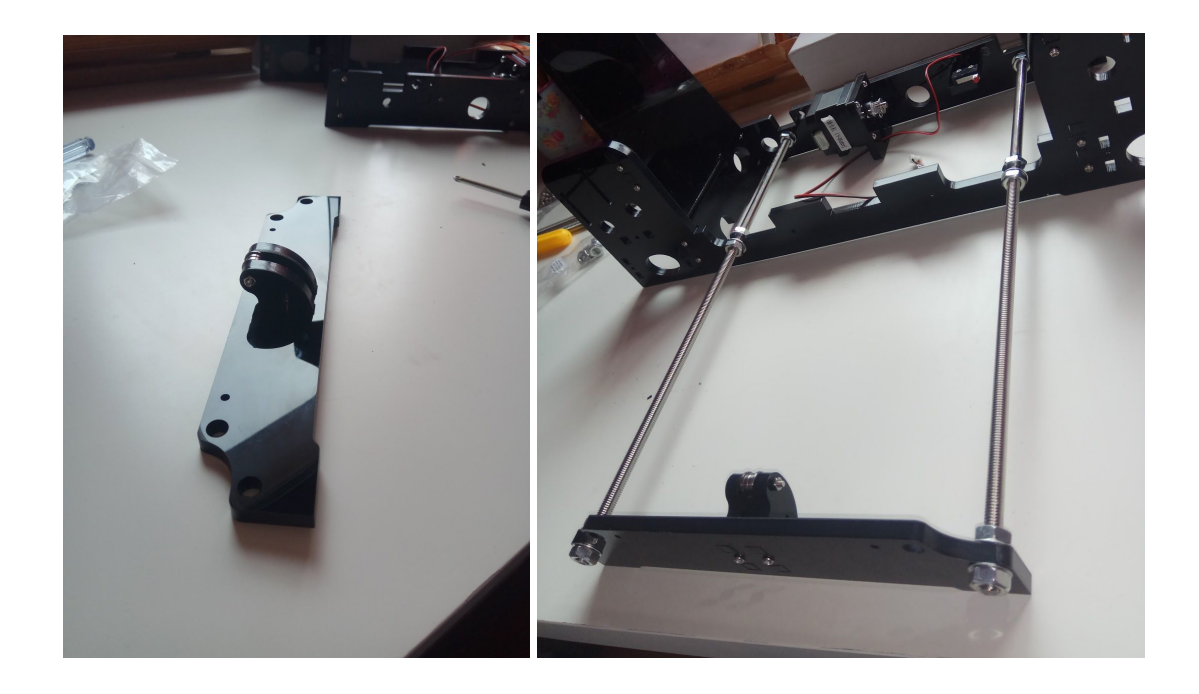

El següent pas serà afegir la base calenta. Primer es col·locaran les peces a les barres que permetran moure la base, seguides de la "H" on es subjectarà. Sobre aquesta H es posaran unes molles (que posteriorment serviran per calibrar) i a sobre de les molles, la base calenta.

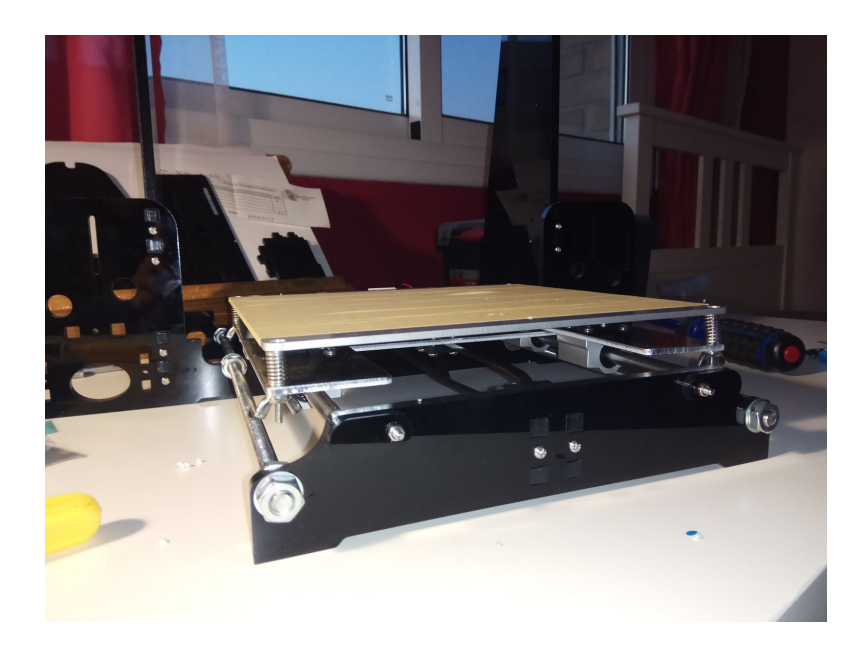

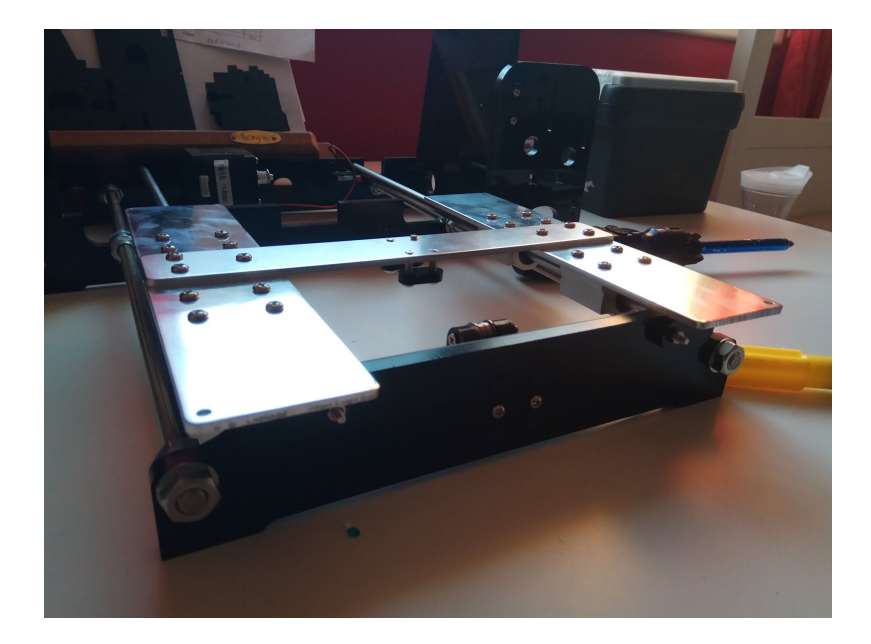

Els motors Z1 i Z2 aniran a costat i costat de la base calenta, suportats per peces petites. A sobre del motor Z1, amb una peça que serà mòbil, es col·loca el final de carrera de l'eix Z.

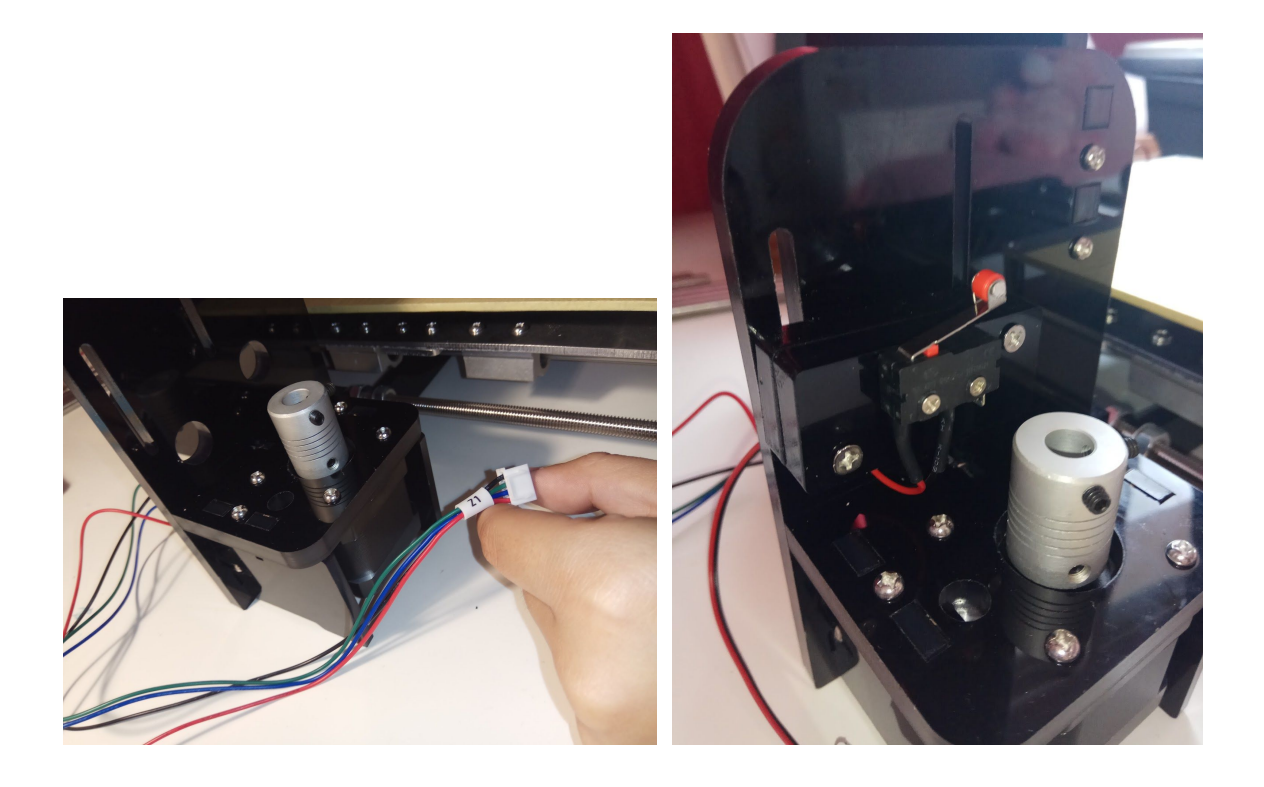

A continuació es posa la pantalla LCD, amb els seus botons, a la part superior de la impressora. Per tal que no toqui el metacrilat directament, es posaran uns separadors.

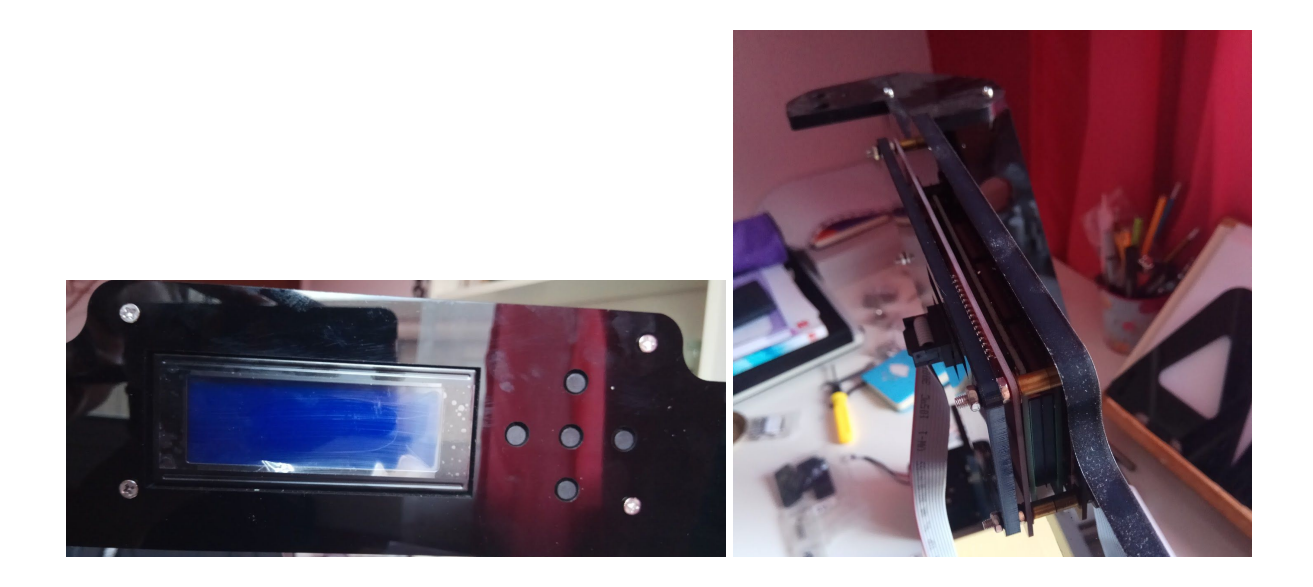

Ara es comença amb l'extrusor. Es col·locaran 4 varetes, dues verticals i dues horitzontals. A les verticals es posaran, a mateixa altura, les dues peces que faran desplaçar-se verticalment l'extrusor. A la peça esquerra anirà el motor X. A les varetes horitzontals aniran 3 suports mòbils amb el suport de l'extrusor.

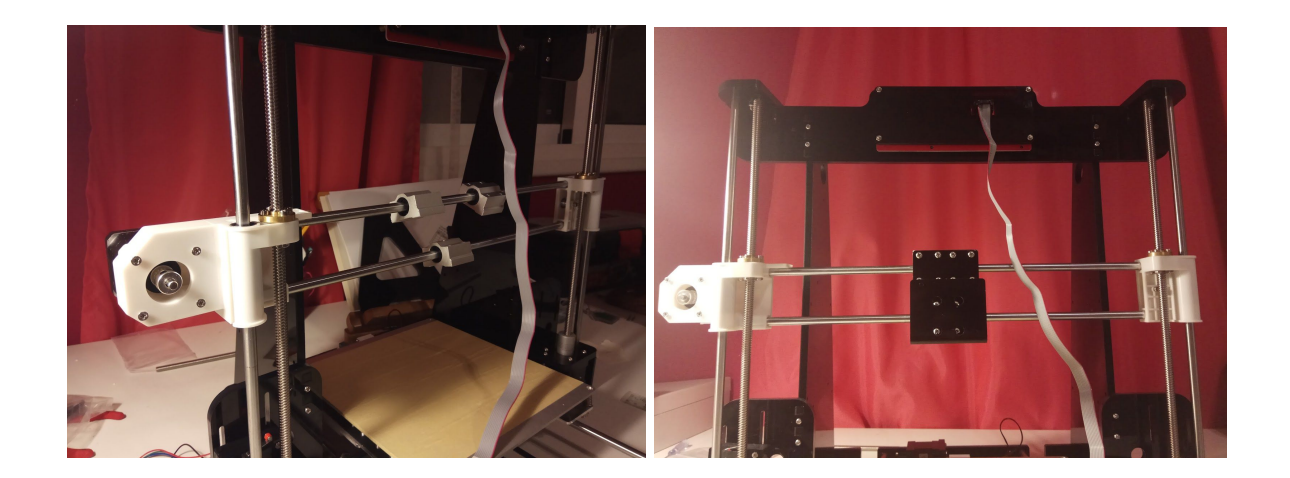

L'extrusor estarà compost per un motor "E", dos ventiladors, el broquet d'extrusió de 1.75 mil·límetres i el captador de filament.

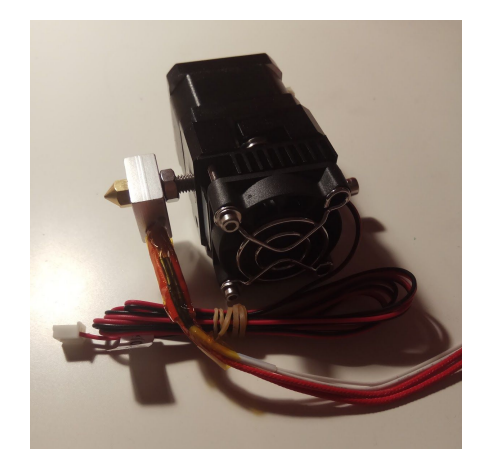

El següent pas serà posar i tensar la corretja de transmissió amb dues brides i col·locar l'extrusor al seu suport.

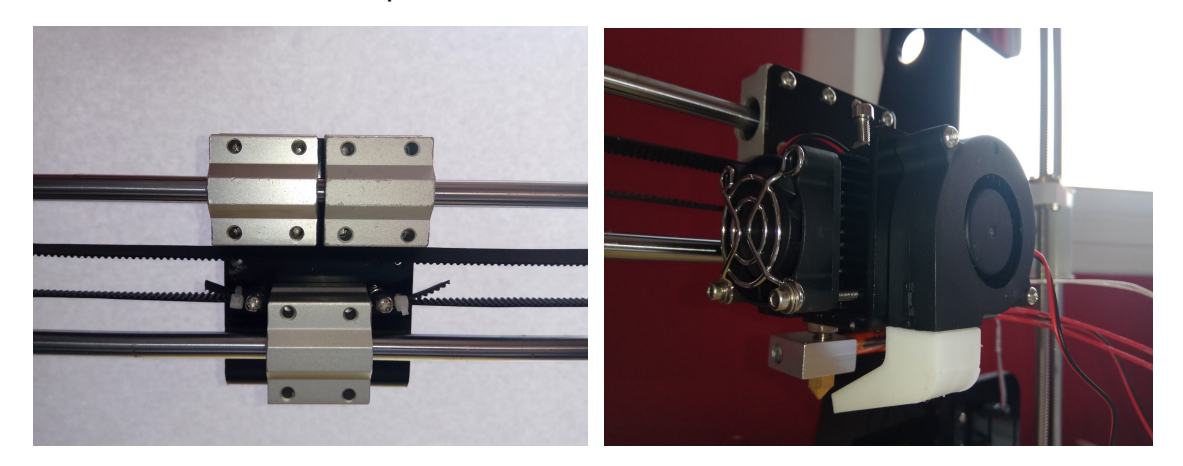

Per connectar la font d'alimentació a la corrent, es connectarà el cable marró a la posició 1, el cable blau a la posició 2, el cable groc a la posició 3 i el cable d'alimentació de la placa base amb el negre a la posició 4, 5 o 6 i el roig al 7, 8 o 9. Un cop connectat es muntarà la font al lateral dret de la impressora.

![](_page_22_Picture_0.jpeg)

Per finalitzar amb el muntatge, es col·loca la placa base al lateral esquerre i es faran totes les connexions.

A l'esquerra de la placa es connectaran els motors X, Y, Z1, Z2 i E (extrusor).

A la banda de baix, els FAN1 i FAN2 (ventiladors de l'extrusor), la base calenta, l'extrusor i la font d'alimentació (Power).

A la banda dreta, els finals de carrera X, Y i Z, els termistors (sensors de temperatura) de l'extrusor i la base calenta i la pantalla LCD.

A la banda superior aniran la targeta SD i el cable USB.

![](_page_22_Picture_6.jpeg)

Arriba el moment de començar amb el calibratge. En aquest treball s'ha fet de dues maneres: Amb un paper i amb un nivell de bombolla.

Amb els dos mètodes s'ha d'anar pujant i baixant la base calenta apretant i soltant els cargols amb les molles.

Amb el mètode del paper, s'ha de ficar al punt en que es pugui passar un foli entre l'extrusor i la base roçant-lo, però sense trencar-lo, per tots 4 cantons.

Amb el del nivell de bombolla, s'ha de ficar al punt en que la bombolla es quedi al mig sense importar on la deixis de la base.

![](_page_23_Picture_4.jpeg)

### <span id="page-24-0"></span>**6.2. PROBLEMES**

**1. Treball mal plantejat:** construir jo tota la impressora des de 0 va ser impossible, em feien falta coneixements i temps.

**SOLUCIÓ:** reorientar el treball, comprant un kit d'Anet A8, la impressora més econòmica del mercat.

**2. Corretja curta:** es va tallar massa una corretja de transmissió, la que feia que el suport de l'extrusor es pogués moure.

**SOLUCIÓ:** recórrer a un conegut que va poder aportar mig metre de corretja, més que suficient per resoldre el problema.

**3. Mal entès amb el cablejat:** no es va entendre com anava el cablejat i es pensava que no coincidia. S'intentava connectar el motor X a un lloc que no era el seu.

**SOLUCIÓ:** després de revisar diverses vegades els vídeos que van ajudar a muntar la impressora, es va detectar on estava l'error i es vaig poder connectar bé.

**4. Errors del principi:** Em vaig adonar de que havia una peça del principi del muntatge girada, on es fica la pantalla LCD, i no coincidien els botons.

**SOLUCIÓ:** girar la peça de manera que la pantalla juntament amb els botons quedin en la direcció correcta, destornillant les peces que s'havien posat a sobre que ho impedien.

**5. Placa trencada:** amb la impressora montada, es va començar el calibratge i es va quedar penjada la placa. La pantalla LCD va deixar de mostrar caràcters i un transistor es calentava massa.

**SOLUCIÓ:** es demana ajuda a uns amics i troben que la placa anet v5-1 no es detecta a arduino. Més tard s'adonen de que el que no funciona és la placa, s'intenta canviar el transistor per un de nou, però encara que ja no es calentava, l'ordinador no detectava la impressora. Es va enviar un correu a un conegut que va recomanar comprar-ne un altra a Boloberry, una tenda d'electrònica a Barcelona. Es va comprar una placa arduino mega 2560, una ramps 1.4 i quatre drivers.

**6. Connexió ramps 1.4 a anet A8:** s'ha d'adaptar el cablejat per poder-lo conectar a la ramps amb els drivers i pujar-li un firmware. Per falta de temps, no pot ser possible (sí que es van acoplar la ramps a l'arduino i els drivers a la ramps).

**SOLUCIÓ:** es compra una placa Anet v1.7, dos versions millorada de la que tenia inicialment. Aquesta sí que funciona i ja es pot utilitzar la impresora.

**7. La impressió no s'adhereix al llit calent:** es va fer la primera peça per comprovar que el calibratge fos correcte, però poc abans de que acabés la impressió, aquesta es va desenganxar.

**SOLUCIÓ:** en lloc de la cinta de carrosser s'utilitza un vidre (espill) i laca per a millorar l'adhesió.

**8. S'acaba el filament:** durant la tercera prova d'impressió, s'esgota el filament al 9%. La peça es queda amb només la base feta. Encara es volen fer més proves, així que fa falta més filament. A més, queda poc temps.

**SOLUCIÓ:** es compra un kilogram de filament PLA que arriba en dos dies.

## <span id="page-26-0"></span>**6.3. PROVES D'IMPRESSIÓ**

#### **Primera prova: Cub X, Y, Z**

El seu objectiu va ser comprovar que funcionés bé la impresora, estigués ben calibrada i que s'adherís correctament. El resultat va confirmar que la impressora funcionava bé, però no estava ben calibrada del tot i l'adhesió no va ser bona, es va soltar.

![](_page_26_Picture_3.jpeg)

#### **Segona prova: Catibration**

L'objectiu era comprovar la nova calibració amb el vidre posat i l'adhesió amb la laca. El resultat va ser positiu, però la corretja no estava prou tensada i la base del "gat calibrador" o catibration estava desplaçada per capes a l'esquerra.

![](_page_26_Picture_6.jpeg)

#### **Tercera prova: Octopus phone stand**

L'objectiu d'aquesta última prova va ser fer el primer objecte sense errors, amb tot ben calibrat i tensat. Com va sortir bé, podrà fer la seva funció, fer de suport de mòbils. Ha sigut la primera impressió que de la que es treurà un profit real.

![](_page_27_Picture_2.jpeg)

![](_page_27_Picture_3.jpeg)

## <span id="page-28-0"></span>**6.5. COST**

![](_page_28_Picture_123.jpeg)

## <span id="page-29-0"></span>**7. CONCLUSIONS**

Efectivament, ha sigut possible muntar la impressora 3D Anet A8 sense coneixements inicials, dins del termini de temps i sense excedir-me del pressupost. Així doncs, qualsevol que tingui motivació, paciència i un pressupost d'uns 150 euros (o inferior) pot optar a tenir una impressora 3D a casa.

Aquest treball ha sigut una gran oportunitat per aconseguir aprendre sobre el món de la impressió 3D, ja que els meus coneixements de la matèria han augmentat molt. He comprovat que la millor manera d'aprendre què és una impressora 3D i cóm funciona, és muntant-ne una. Aquests coneixements em seran molt profitosos. També he descobert aspectes sobre la impressió 3D que em fan tenir cada cop més clar que són una tecnologia que s'està integrant molt a la nostra vida, i arribarà el punt en que seran molt comuns en molts més àmbits. En altres paraules, les impressores 3D són el futur.

Tal i com han anat les coses, és un fet que després del treball seguiré utilitzant la impressora, ja que m'ha divertit i fascinat molt. Tinc molts projectes pensats i coneguts ja m'han encomanat peces per més endavant, per lo que segurament sí que podré vendre'n alguna. El preu es podrà calcular en funció del que em gasti en el filament amb que imprimeixi les peces i la quantitat que aquestes en consumeixin.

# <span id="page-30-0"></span>**9. WEBGRAFIA**

#### **WEBS**

[https://es.gearbest.com/3d-printers-3d-printer-kits/pp\\_337314.html?wid=1241548](https://es.gearbest.com/3d-printers-3d-printer-kits/pp_337314.html?wid=1241548)

[https://www.amazon.es/Filamento-1-75mm-Eryone-impresi%C3%B3n-Spool%EF%B](https://www.amazon.es/Filamento-1-75mm-Eryone-impresi%C3%B3n-Spool%EF%BC%8CNegro/dp/B07DN35CXQ/ref=mp_s_a_1_10?__mk_es_ES=%C3%85M%C3%85Z%C3%95%C3%91&qid=1548154903&sr=8-10-spons&pi=AC_SX236_SY340_FMwebp_QL65&keywords=filamento%2Bpla%2B1.75%2B1kg&psc=1&th=1) [C%8CNegro/dp/B07DN35CXQ/ref=mp\\_s\\_a\\_1\\_10?\\_\\_mk\\_es\\_ES=%C3%85M%C3%](https://www.amazon.es/Filamento-1-75mm-Eryone-impresi%C3%B3n-Spool%EF%BC%8CNegro/dp/B07DN35CXQ/ref=mp_s_a_1_10?__mk_es_ES=%C3%85M%C3%85Z%C3%95%C3%91&qid=1548154903&sr=8-10-spons&pi=AC_SX236_SY340_FMwebp_QL65&keywords=filamento%2Bpla%2B1.75%2B1kg&psc=1&th=1) [85Z%C3%95%C3%91&qid=1548154903&sr=8-10-spons&pi=AC\\_SX236\\_SY340\\_F](https://www.amazon.es/Filamento-1-75mm-Eryone-impresi%C3%B3n-Spool%EF%BC%8CNegro/dp/B07DN35CXQ/ref=mp_s_a_1_10?__mk_es_ES=%C3%85M%C3%85Z%C3%95%C3%91&qid=1548154903&sr=8-10-spons&pi=AC_SX236_SY340_FMwebp_QL65&keywords=filamento%2Bpla%2B1.75%2B1kg&psc=1&th=1) [Mwebp\\_QL65&keywords=filamento%2Bpla%2B1.75%2B1kg&psc=1&th=1](https://www.amazon.es/Filamento-1-75mm-Eryone-impresi%C3%B3n-Spool%EF%BC%8CNegro/dp/B07DN35CXQ/ref=mp_s_a_1_10?__mk_es_ES=%C3%85M%C3%85Z%C3%95%C3%91&qid=1548154903&sr=8-10-spons&pi=AC_SX236_SY340_FMwebp_QL65&keywords=filamento%2Bpla%2B1.75%2B1kg&psc=1&th=1)

<https://www.impresoras3d.com/breve-historia-de-la-impresion-3d/>

<https://www.openfuture.org/es/new/que-tipos-de-impresion-3d-existen>

<https://www.3dnatives.com/es/tipos-impresoras-3d-fdm-190620172/>

<https://www.staticboards.es/blog/marlin-instalacion-configuracion/>

<http://3d-maker.info/switching-to-ramps-1-4-wiring-anettronxy/>

<http://www.areatecnologia.com/informatica/impresoras-3d.html>

<http://desarrollandoamerica.org/tecnologia/beneficios-tipos-impresoras-3d.html>

<https://tfmrimuned.wordpress.com/sinterizado-selectivo-por-laser-sls/>

[https://www.nationalgeographic.com.es/mundo-ng/actualidad/primeras-corneas-hum](https://www.nationalgeographic.com.es/mundo-ng/actualidad/primeras-corneas-humanas-impresas-3d_12767) [anas-impresas-3d\\_12767](https://www.nationalgeographic.com.es/mundo-ng/actualidad/primeras-corneas-humanas-impresas-3d_12767)

[https://www.nationalgeographic.com.es/ciencia/grandes-reportajes/bioimpresoras-3d](https://www.nationalgeographic.com.es/ciencia/grandes-reportajes/bioimpresoras-3d-asi-se-imprimen-organos-repuesto_12515) [-asi-se-imprimen-organos-repuesto\\_12515](https://www.nationalgeographic.com.es/ciencia/grandes-reportajes/bioimpresoras-3d-asi-se-imprimen-organos-repuesto_12515)

[https://www.clarin.com/arq/construccion/impresora-3d-construyo-casa-24-horas-40-b](https://www.clarin.com/arq/construccion/impresora-3d-construyo-casa-24-horas-40-barata_0_r1qb2nTjg.html) arata 0 r1qb2nTjg.html

[https://www.abc.es/espana/madrid/abci-futuro-llega-alcobendas-inauguran-puente-h](https://www.abc.es/espana/madrid/abci-futuro-llega-alcobendas-inauguran-puente-hecho-impresora-201612150134_noticia.html) [echo-impresora-201612150134\\_noticia.html](https://www.abc.es/espana/madrid/abci-futuro-llega-alcobendas-inauguran-puente-hecho-impresora-201612150134_noticia.html)

<https://trimaker.com/espana-construyen-puente-impresion-3d/>

<https://www.elmundo.es/motor/2018/03/27/5aba85f146163f142e8b45b7.html>

[https://www.3dfils.com/es/blog/20\\_historia3d](https://www.3dfils.com/es/blog/20_historia3d)

[https://www.bbvaopenmind.com/la-impresora-3d-un-invento-de-los-80-que-triunfa-30](https://www.bbvaopenmind.com/la-impresora-3d-un-invento-de-los-80-que-triunfa-30-anos-despues/) [-anos-despues/](https://www.bbvaopenmind.com/la-impresora-3d-un-invento-de-los-80-que-triunfa-30-anos-despues/)

#### **YOUTUBE**

[https://www.youtube.com/watch?v=TRGdz0yRO7c&index=2&list=PLr9CknKcEHUlm](https://www.youtube.com/watch?v=TRGdz0yRO7c&index=2&list=PLr9CknKcEHUlm3PTex04n78AiWuMqgWlv&t=1s) [3PTex04n78AiWuMqgWlv&t=1s](https://www.youtube.com/watch?v=TRGdz0yRO7c&index=2&list=PLr9CknKcEHUlm3PTex04n78AiWuMqgWlv&t=1s)

[https://www.youtube.com/watch?v=897eOS-FsNI&index=3&list=PLr9CknKcEHUlm3](https://www.youtube.com/watch?v=897eOS-FsNI&index=3&list=PLr9CknKcEHUlm3PTex04n78AiWuMqgWlv&t=9s) [PTex04n78AiWuMqgWlv&t=9s](https://www.youtube.com/watch?v=897eOS-FsNI&index=3&list=PLr9CknKcEHUlm3PTex04n78AiWuMqgWlv&t=9s)

[https://www.youtube.com/watch?v=Dmt6TNWAB3M&index=4&list=PLr9CknKcEHUl](https://www.youtube.com/watch?v=Dmt6TNWAB3M&index=4&list=PLr9CknKcEHUlm3PTex04n78AiWuMqgWlv&t=0s) [m3PTex04n78AiWuMqgWlv&t=0s](https://www.youtube.com/watch?v=Dmt6TNWAB3M&index=4&list=PLr9CknKcEHUlm3PTex04n78AiWuMqgWlv&t=0s)

[https://www.youtube.com/watch?v=\\_go1p2ilGGE&index=5&list=PLr9CknKcEHUlm3](https://www.youtube.com/watch?v=_go1p2ilGGE&index=5&list=PLr9CknKcEHUlm3PTex04n78AiWuMqgWlv&t=7s) [PTex04n78AiWuMqgWlv&t=7s](https://www.youtube.com/watch?v=_go1p2ilGGE&index=5&list=PLr9CknKcEHUlm3PTex04n78AiWuMqgWlv&t=7s)

[https://www.youtube.com/watch?v=BNwybccOxqI&index=6&list=PLr9CknKcEHUlm3](https://www.youtube.com/watch?v=BNwybccOxqI&index=6&list=PLr9CknKcEHUlm3PTex04n78AiWuMqgWlv&t=8s) [PTex04n78AiWuMqgWlv&t=8s](https://www.youtube.com/watch?v=BNwybccOxqI&index=6&list=PLr9CknKcEHUlm3PTex04n78AiWuMqgWlv&t=8s)

[https://www.youtube.com/watch?v=bJeRJppCklw&index=7&list=PLr9CknKcEHUlm3](https://www.youtube.com/watch?v=bJeRJppCklw&index=7&list=PLr9CknKcEHUlm3PTex04n78AiWuMqgWlv&t=0s) [PTex04n78AiWuMqgWlv&t=0s](https://www.youtube.com/watch?v=bJeRJppCklw&index=7&list=PLr9CknKcEHUlm3PTex04n78AiWuMqgWlv&t=0s)

<https://www.youtube.com/channel/UCDLFGp4L7aRZWtZd0TGRi9Q>

[https://www.youtube.com/watch?v=ZdFok0dGJVA&index=11&list=PLr9CknKcEHUl](https://www.youtube.com/watch?v=ZdFok0dGJVA&index=11&list=PLr9CknKcEHUlm3PTex04n78AiWuMqgWlv&t=24s) [m3PTex04n78AiWuMqgWlv&t=24s](https://www.youtube.com/watch?v=ZdFok0dGJVA&index=11&list=PLr9CknKcEHUlm3PTex04n78AiWuMqgWlv&t=24s)

[https://www.youtube.com/watch?v=U4z\\_VNRSA2M&index=12&list=PLr9CknKcEHUl](https://www.youtube.com/watch?v=U4z_VNRSA2M&index=12&list=PLr9CknKcEHUlm3PTex04n78AiWuMqgWlv&t=0s) [m3PTex04n78AiWuMqgWlv&t=0s](https://www.youtube.com/watch?v=U4z_VNRSA2M&index=12&list=PLr9CknKcEHUlm3PTex04n78AiWuMqgWlv&t=0s)

[https://www.youtube.com/watch?v=2SVfGdM\\_J74&index=15&list=PLr9CknKcEHUl](https://www.youtube.com/watch?v=2SVfGdM_J74&index=15&list=PLr9CknKcEHUlm3PTex04n78AiWuMqgWlv&t=66s) [m3PTex04n78AiWuMqgWlv&t=66s](https://www.youtube.com/watch?v=2SVfGdM_J74&index=15&list=PLr9CknKcEHUlm3PTex04n78AiWuMqgWlv&t=66s)

[https://www.youtube.com/watch?v=-wUWWXI1\\_vo&index=4&list=PLr9CknKcEHUnk](https://www.youtube.com/watch?v=-wUWWXI1_vo&index=4&list=PLr9CknKcEHUnk8RUK-SkszBbB5VvvIz_-) [8RUK-SkszBbB5VvvIz\\_-](https://www.youtube.com/watch?v=-wUWWXI1_vo&index=4&list=PLr9CknKcEHUnk8RUK-SkszBbB5VvvIz_-)

[https://www.youtube.com/watch?v=4N1ck3N\\_T1U&index=5&list=PLr9CknKcEHUnk](https://www.youtube.com/watch?v=4N1ck3N_T1U&index=5&list=PLr9CknKcEHUnk8RUK-SkszBbB5VvvIz_-) [8RUK-SkszBbB5VvvIz\\_-](https://www.youtube.com/watch?v=4N1ck3N_T1U&index=5&list=PLr9CknKcEHUnk8RUK-SkszBbB5VvvIz_-)

[https://www.youtube.com/watch?v=X4hgJYw5cnU&index=6&list=PLr9CknKcEHUnk](https://www.youtube.com/watch?v=X4hgJYw5cnU&index=6&list=PLr9CknKcEHUnk8RUK-SkszBbB5VvvIz_-) [8RUK-SkszBbB5VvvIz\\_-](https://www.youtube.com/watch?v=X4hgJYw5cnU&index=6&list=PLr9CknKcEHUnk8RUK-SkszBbB5VvvIz_-)

[https://www.youtube.com/watch?v=cVxds\\_cDnfc&t=1178s](https://www.youtube.com/watch?v=cVxds_cDnfc&t=1178s)

<https://youtu.be/7xoRe2OFNnI>

#### **PDF**

[https://m.riunet.upv.es/bitstream/handle/10251/106684/P%C3%89REZ%20-%20Dis](https://m.riunet.upv.es/bitstream/handle/10251/106684/P%C3%89REZ%20-%20Dise%C3%B1o%20e%20impresi%C3%B3n%203D%20en%20cer%C3%A1mica.pdf?sequence=1&isAllowed=y) [e%C3%B1o%20e%20impresi%C3%B3n%203D%20en%20cer%C3%A1mica.pdf?se](https://m.riunet.upv.es/bitstream/handle/10251/106684/P%C3%89REZ%20-%20Dise%C3%B1o%20e%20impresi%C3%B3n%203D%20en%20cer%C3%A1mica.pdf?sequence=1&isAllowed=y) [quence=1&isAllowed=y](https://m.riunet.upv.es/bitstream/handle/10251/106684/P%C3%89REZ%20-%20Dise%C3%B1o%20e%20impresi%C3%B3n%203D%20en%20cer%C3%A1mica.pdf?sequence=1&isAllowed=y)

# <span id="page-33-0"></span>**10. ANNEXOS**

## <span id="page-33-1"></span>10.1. HORARI INVERTIT

![](_page_33_Picture_171.jpeg)

![](_page_34_Picture_180.jpeg)

![](_page_35_Picture_172.jpeg)

![](_page_36_Picture_64.jpeg)

## <span id="page-37-0"></span>10.2. MATERIAL

![](_page_37_Picture_11.jpeg)

![](_page_37_Picture_12.jpeg)

![](_page_38_Picture_5.jpeg)

![](_page_38_Picture_6.jpeg)

![](_page_39_Picture_5.jpeg)

![](_page_39_Picture_6.jpeg)